Sistema Dell DR Series Notas de publicación para la versión 3.0.0.1

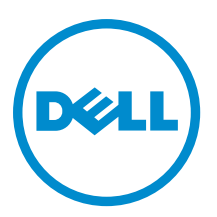

# Notas, precauciones y avisos

NOTA: Una NOTA proporciona información importante que le ayuda a utilizar mejor su equipo.

PRECAUCIÓN: Una PRECAUCIÓN indica la posibilidad de daños en el hardware o la pérdida de datos, y le explica cómo evitar el problema.

AVISO: Un mensaje de AVISO indica el riesgo de daños materiales, lesiones corporales o incluso la muerte. ∧

Copyright **©** 2014 Dell Inc. Todos los derechos reservados. Este producto está protegido por leyes internacionales y de los Estados Unidos sobre los derechos de copia y la protección intelectual. Dell™ y el logotipo de Dell son marcas comerciales de Dell Inc. en los Estados Unidos y en otras jurisdicciones. El resto de marcas y nombres que se mencionan en este documento, puede ser marcas comerciales de las compañías respectivas.

2014 - 03

Rev. A10

# Tabla de contenido

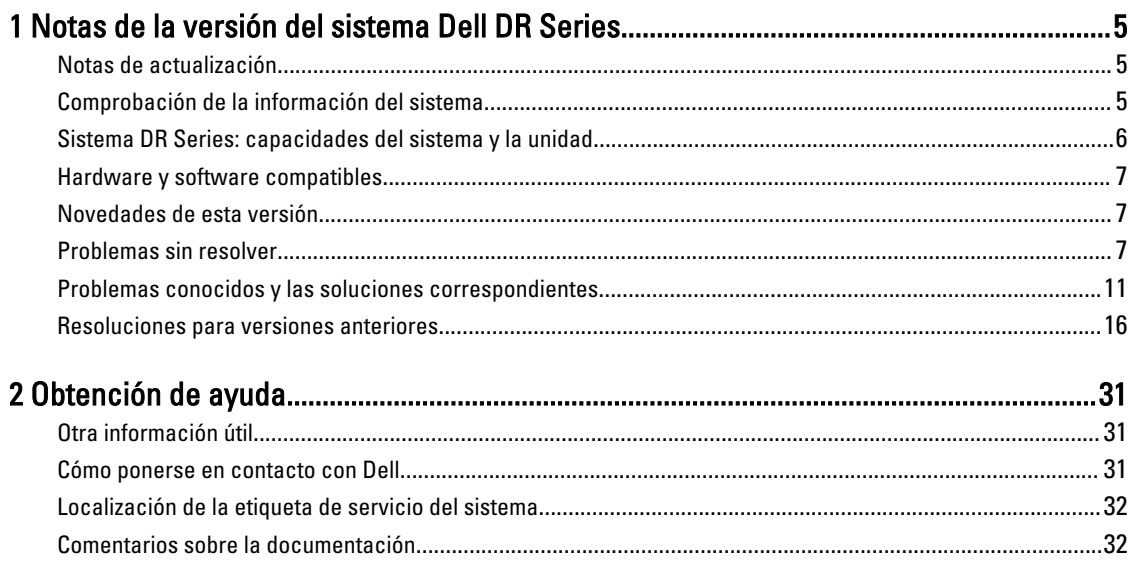

# <span id="page-4-0"></span>Notas de la versión del sistema Dell DR Series

El propósito de las Notas de publicación de la versión 3.0.0.1 es complementar la documentación del sistema Dell DR Series. Para obtener la documentación completa del sistema DR Series, consulte la sección [Other Information You May](#page-30-0) [Need](#page-30-0) (Otra información útil).

Las Release Notes (Notas de publicación) contienen detalles acerca del software del sistema preinstalado en los sistemas Dell DR Series. También documenta las actualizaciones más recientes, los problemas conocidos, las resoluciones y otro tipo de información.

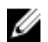

NOTA: Para obtener instrucciones sobre la configuración de los dispositivos de Rapid Data Access (Acceso rápido de datos - RDA), consulte la Dell DR Series System Administrator Guide (Guía del administrador del sistema Dell DR Series). La guía está disponible en dell.com/powervaultmanuals.

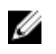

NOTA: Se recomienda que compruebe las versiones más recientes de la documentación del sistema DR Series disponible en Dell.

## Notas de actualización

Este tema contiene información importante para los usuarios que actualizan desde la versión 2.1 a 3.x. del software

- Si tiene el complemento de OST instalado, debe desinstalar el complemento de OST y, a continuación, instalar la versión 3.x. del complemento de OST. Esto se debe a que el nombre del complemento de OST cambió en la versión 3.0.0.1.
- Si utiliza NetVault Backup (NVBU), no actualice el paquete independiente de RDS. Esto se debe a que NVBU 9.2 es compatible con el complemento RDS 2.1, pero no con el complemento RDS 3.0.0.1. Para obtener más detalles sobre la compatibilidad de RDS, consulte la NetVault Backup (NVBU) Compatibility Grid (Cuadro de compatibilidad de NetVault Backup [NVBU]) en la Dell DR Series System Interoperability Guide (Guía de interoperabilidad del sistema Dell DR Series).
- Si utiliza NetBackup, debe establecer la bandera del atributo sintético optimizado en el bloque de discos si desea implementar copias de seguridad sintéticas optimizadas. Esto se aplica solo a los contenedores creados en la versión 2.1. Para obtener más detalles, consulte Configuring NetBackup for Optimized Synthetic Backups (Configuración de NetBackup para copias de seguridad sintéticas optimizadas) en la *Dell DR Series System* Administrator Guide (Guía del administrador del sistema Dell DR Series).

# Comprobación de la información del sistema

Antes de solucionar problemas con cualquiera de los sistemas DR Series, asegúrese de que el software del sistema DR Series instalado esté al día. Los controladores, el software y el firmware relacionados están disponibles en dell.com/ support.

Para descargar el firmware y los controladores más recientes para el sistema, siga los pasos a continuación:

- 1. Vaya a dell.com/support e introduzca su etiqueta de servicio o busque su producto.
- 2. Haga clic en Get Drivers (Obtener controladores).
- 3. Haga clic en View All Drivers (Controladores).

1

<span id="page-5-0"></span>4. Confirme si tiene el producto correcto y, a continuación, seleccione el sistema operativo para comenzar la búsqueda de todos los controladores, software y firmware relacionados.

Para obtener más información sobre cómo comprobar la versión actual del software instalado del sistema DR Series, consulte la *Dell DR Series System Administrator Guide* (Guía del administrador del sistema Dell DR Series) o la *Dell DR* Series System Command Line Reference Guide (Guía de referencia de la línea de comandos del sistema Dell DR Series) en dell.com/powervaultmanuals.

### Sistema DR Series: capacidades del sistema y la unidad

La siguiente tabla define la capacidad interna de la unidad del sistema y la capacidad física disponible en valores decimales y binarios. El sistema DR Series puede ser de los siguientes tipos:

Sistema DR4000 Consiste en el software del sistema DR Series preinstalado en una plataforma de appliance Dell PowerEdge R510 modificada.

Sistema DR4100 Consiste en el software del sistema DR Series preinstalado en una plataforma de appliance Dell PowerEdge R720xd modificada.

Los valores de capacidad mostrados representan la capacidad física disponible y la capacidad de la unidad interna que se han ajustado para la sobrecarga asociada en las versiones de los sistemas DR.

NOTA: En la siguiente tabla, las abreviaturas TB y GB representan Terabytes y Gigabytes en valores decimales y Ø la abreviatura TiB representa Tebibytes en valores binarios. Los tebibytes son un múltiplo binario del byte basado en estándares; una unidad de almacenamiento de información digital.

#### Tabla 1. Capacidad física disponible y de la unidad

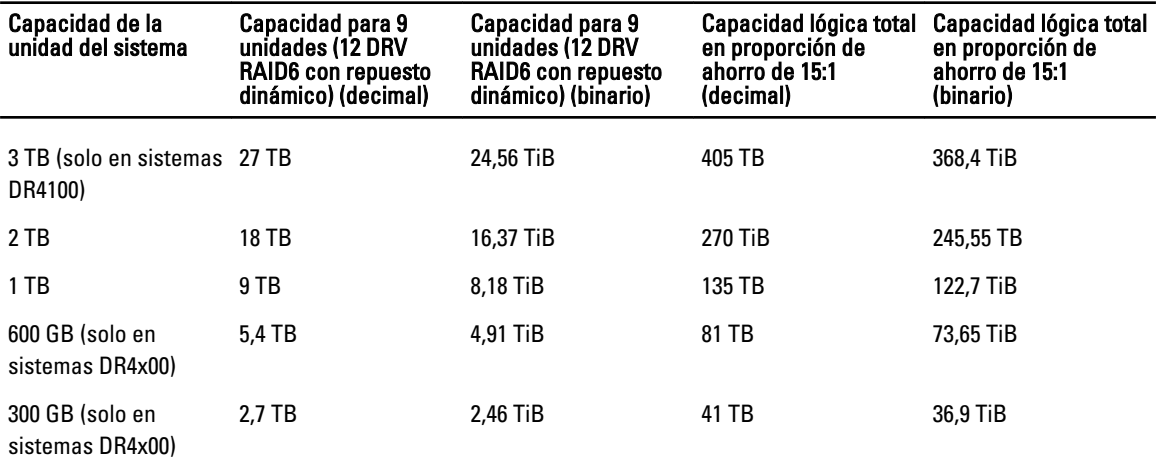

U NOTA: Los sistemas DR4x00 Series de 300 GB no admiten gabinetes de estanterías de expansión externas.

Para obtener más información acerca de la capacidad externa de almacenamiento de datos en los gabinetes de estanterías de expansión, consulte DR Series Expansion Shelf (Estantería de expansión DR Series) en la Dell DR Series System Administrator Guide (Guía del administrador del sistema Dell DR Series) en dell.com/powervaultmanuals.

### <span id="page-6-0"></span>Hardware y software compatibles

Para obtener una lista completa del hardware y software compatibles con el sistema Dell DR Series, consulte la Dell DR Series System Interoperability Guide (Guía de interoperabilidad del sistema Dell DR Series) en dell.com/support/ manuals.

### Novedades de esta versión

A continuación se muestra la lista de las mejoras principales:

- Vista global: permite supervisar y navegar a todos los sistemas DR Series en su empresa desde un panel de GUI único.
- Soporte para copias de seguridad sintéticas optimizadas Symantec NetBackup: utiliza una API de OST para compartir datos entre las imágenes y sintetizar la copia de seguridad directamente en el sistema DR Series sin que se lean los datos al servidor de la copia de seguridad y se escriban desde él. Esto ahorra tiempo, dinero y espacio.
- Informe diario del estado de contenedor: se ha actualizado el informe de estado diario para utilizar el formato HTML y se ha agregado la opción para habilitar el informe de estado diario desde la CLI y la GUI.
- Compatibilidad con:
	- NFS en Solaris x86
	- NFS en AIX
	- Archivos de AppAssure 5
	- Otras aplicaciones de copia de seguridad incluidas Amanda y BridgeHead
- Capacidad de filtrado adicional agregada en el gráfico de uso de la GUI.
- Modificaciones de la GUI adicionales incluidas:
	- Se han renombrado los comandos de estadísticas en la GUI desde Statistics: Container y Statistics: Replication a Container Statistics y Replication Statistics.
	- Los gráficos del protocolo de uso de OST y RDS se combinan ahora en el gráfico de protocolo de uso RDA.
	- Se han eliminado los valores de nivel de compresión de la GUI. Si desea cambiar el nivel de compresión predeterminado de Fast (Rápido), entonces debe modificar este valor desde la CLI.
	- Se ha agregado la opción Active Directory Domain Login Group (Grupo de inicio de sesión de dominio de Active Directory) a la GUI.
	- Actualice los ahorros en porcentajes para que muestre también X ahorros (por ejemplo, Ahorro actual de = 96,22% / 26,5X).
- Mejoras de la compresión: se han optimizado las opciones Best (Mejor) y Fast (Rápido). Hemos mejorado los niveles de ahorro cuando se utiliza la opción Best (Mejor). Antes de esta versión, los niveles de ahorro de Best (Mejor) y Fast (Rápido) eran prácticamente idénticos.

#### Problemas sin resolver

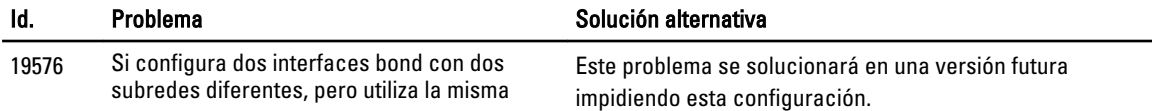

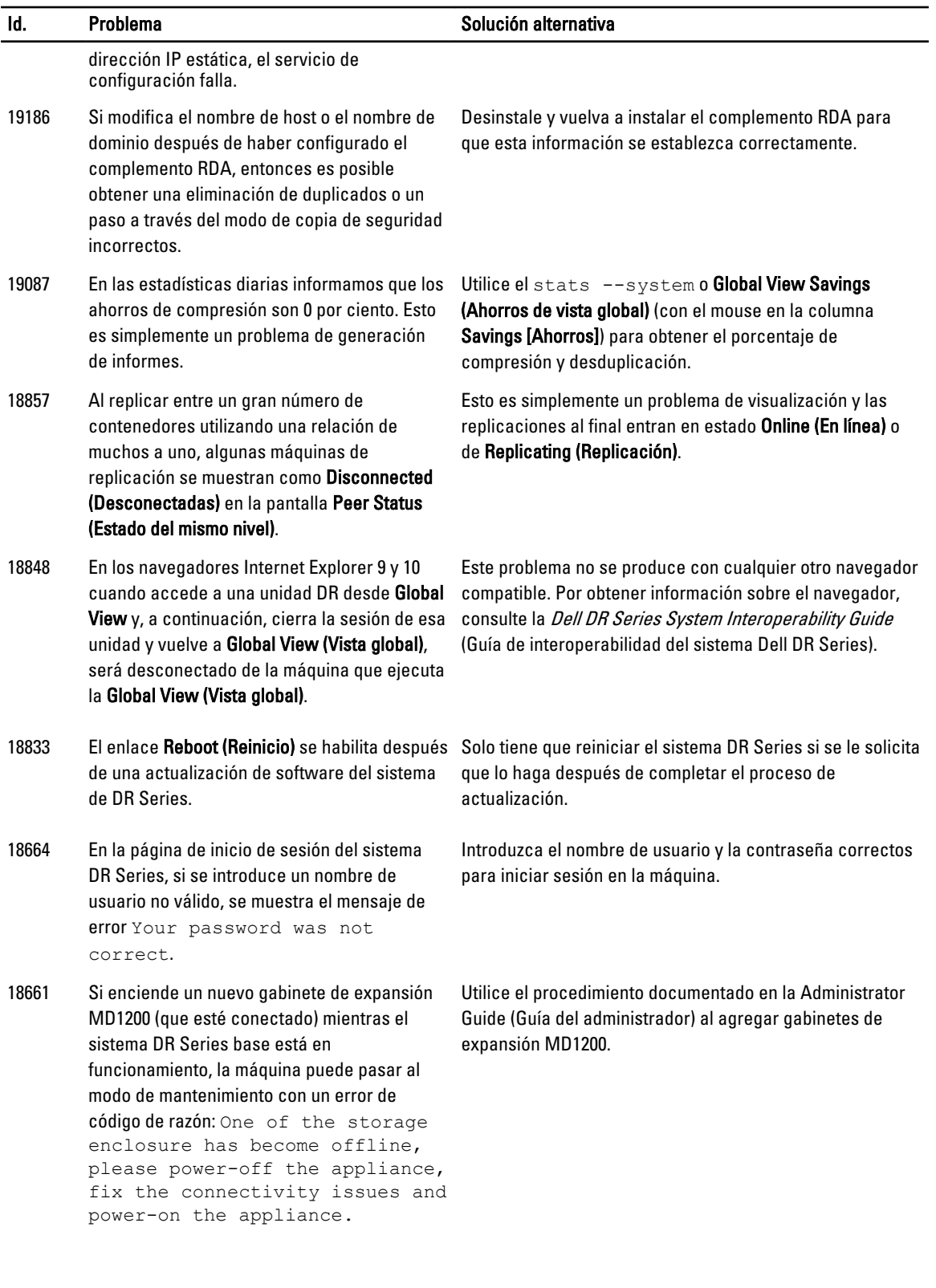

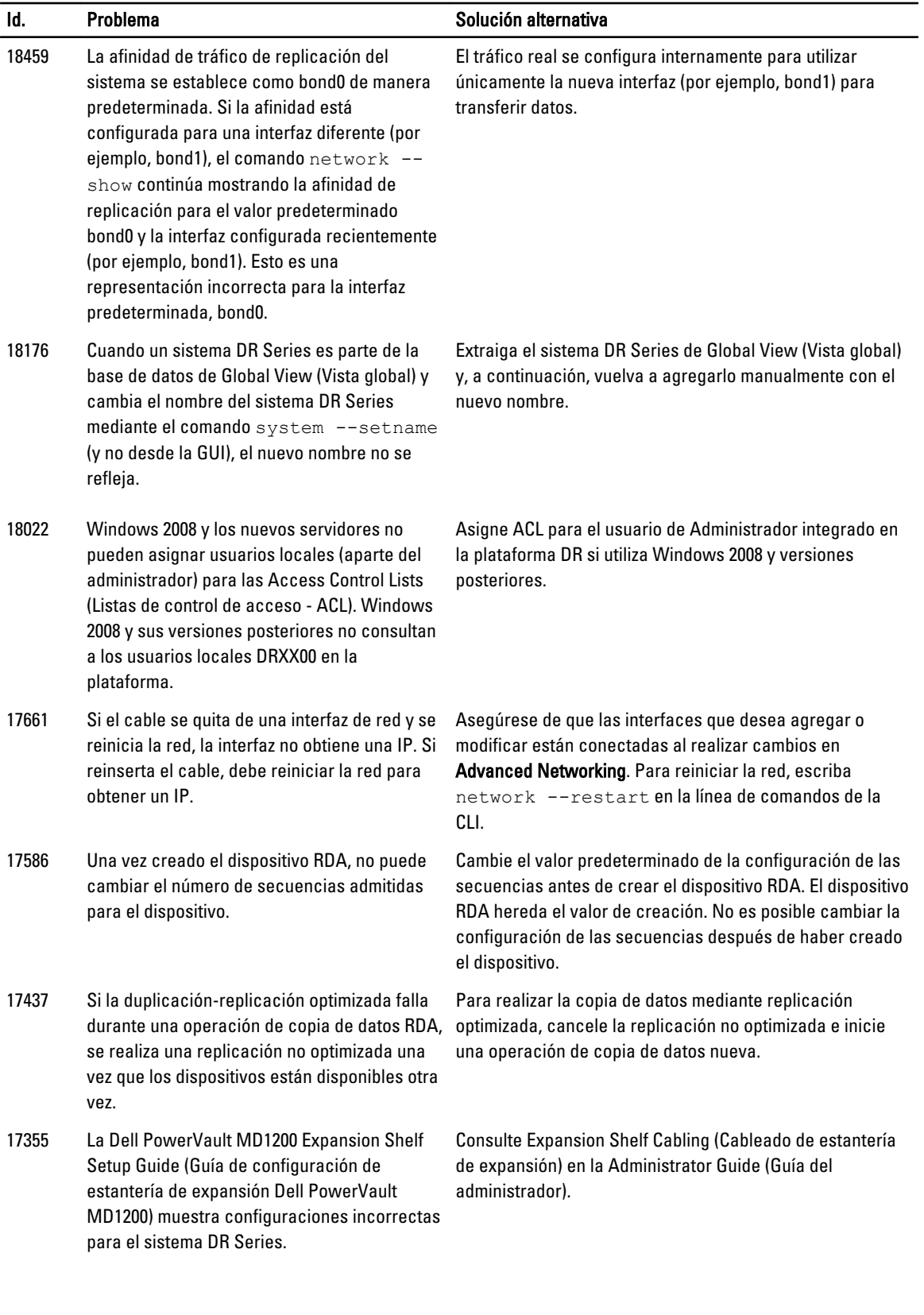

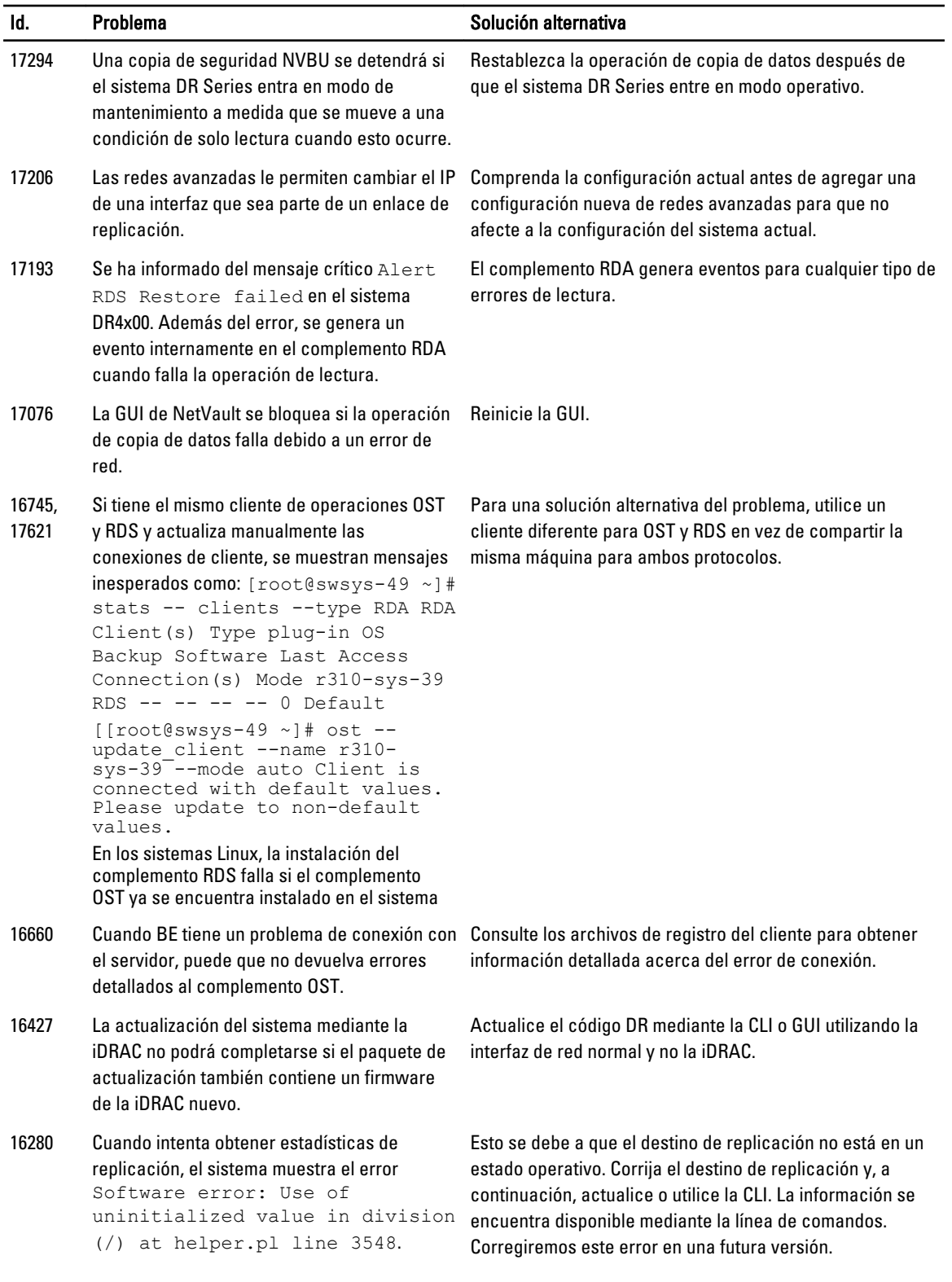

<span id="page-10-0"></span>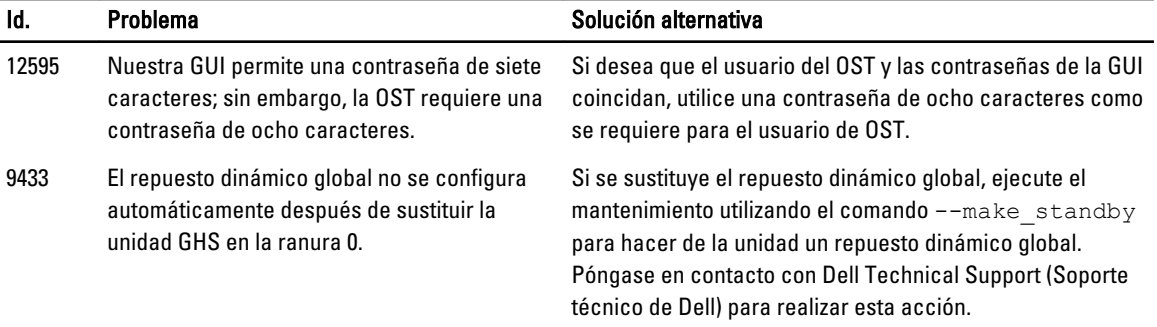

# Problemas conocidos y las soluciones correspondientes

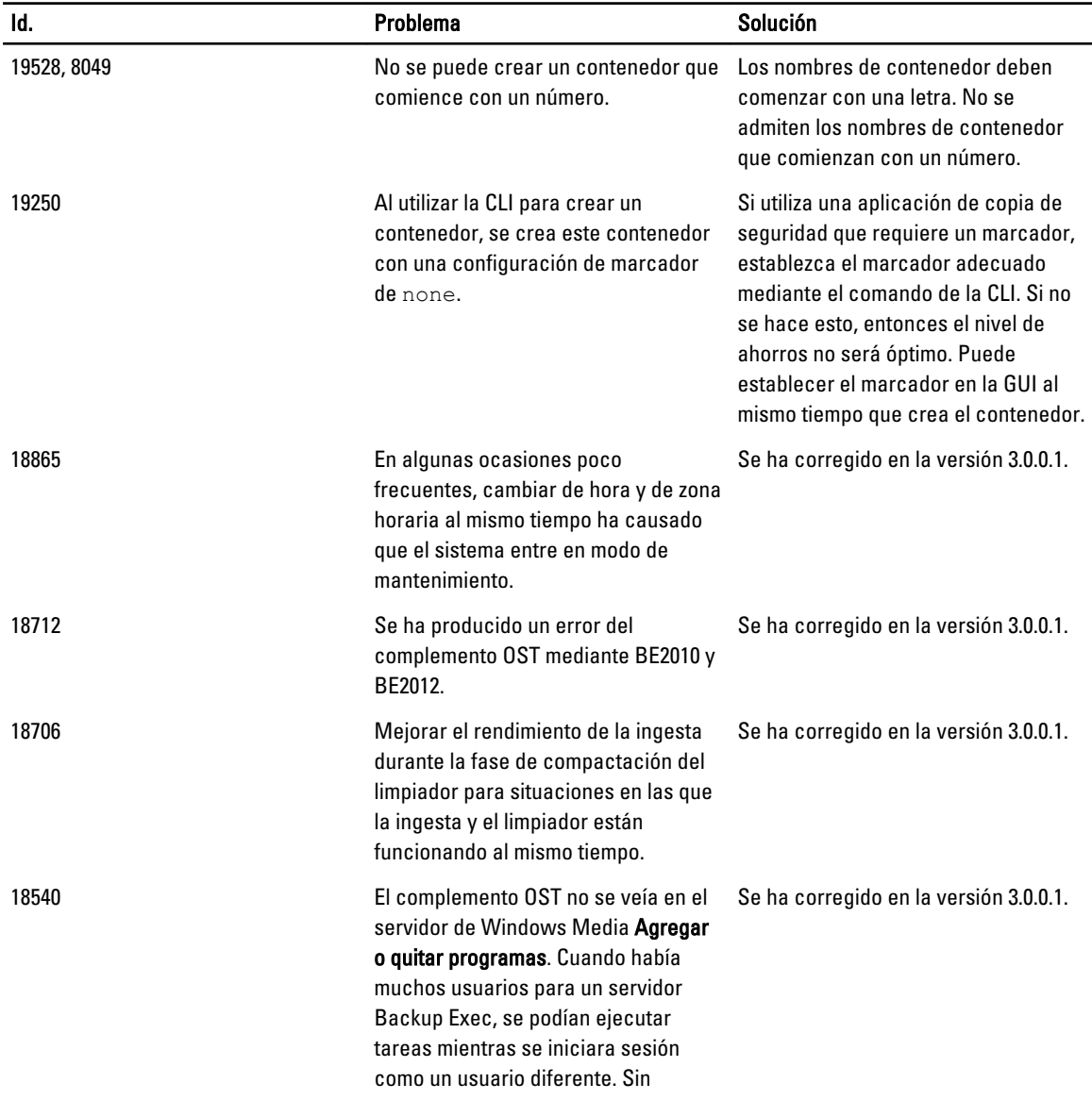

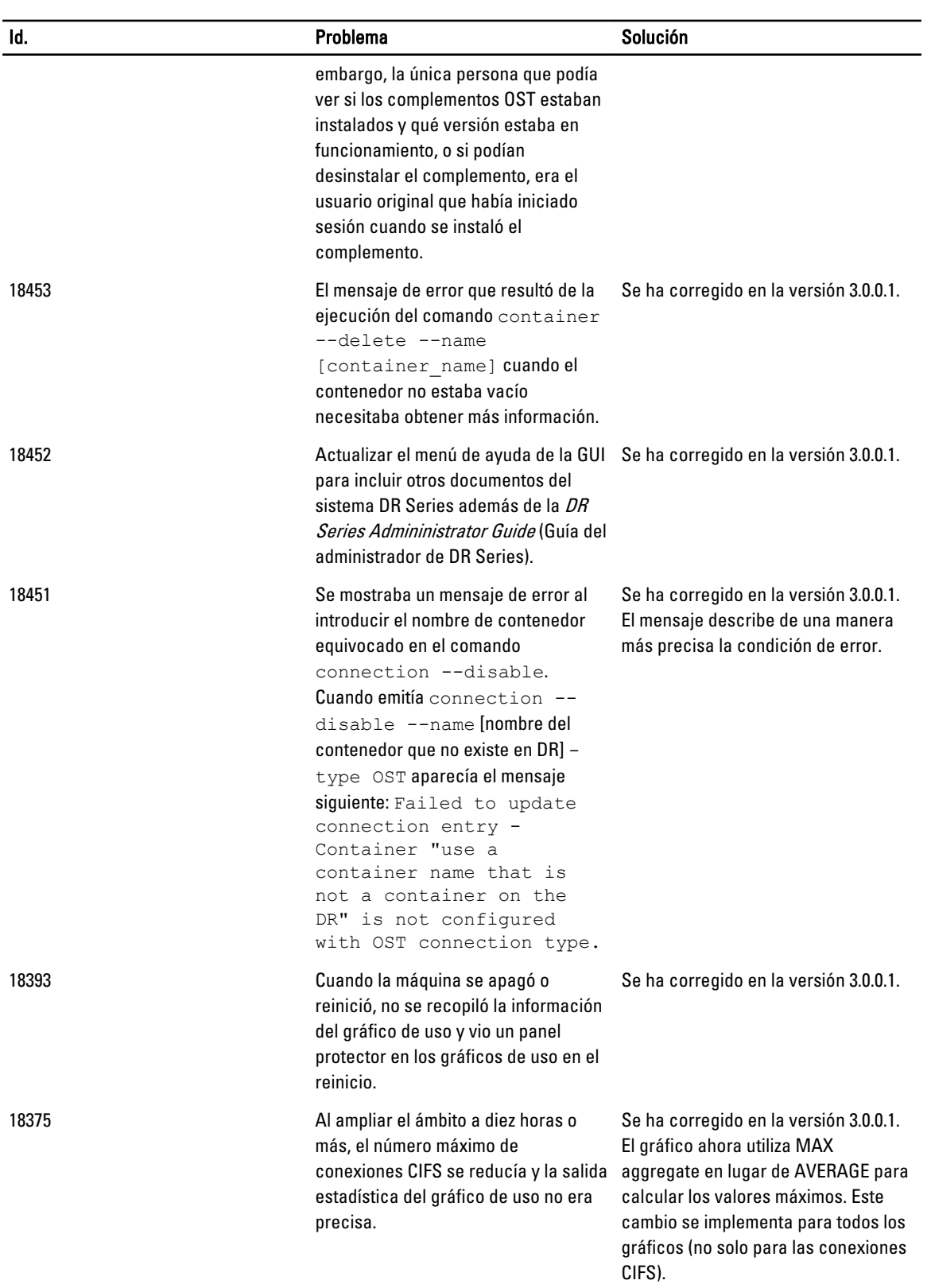

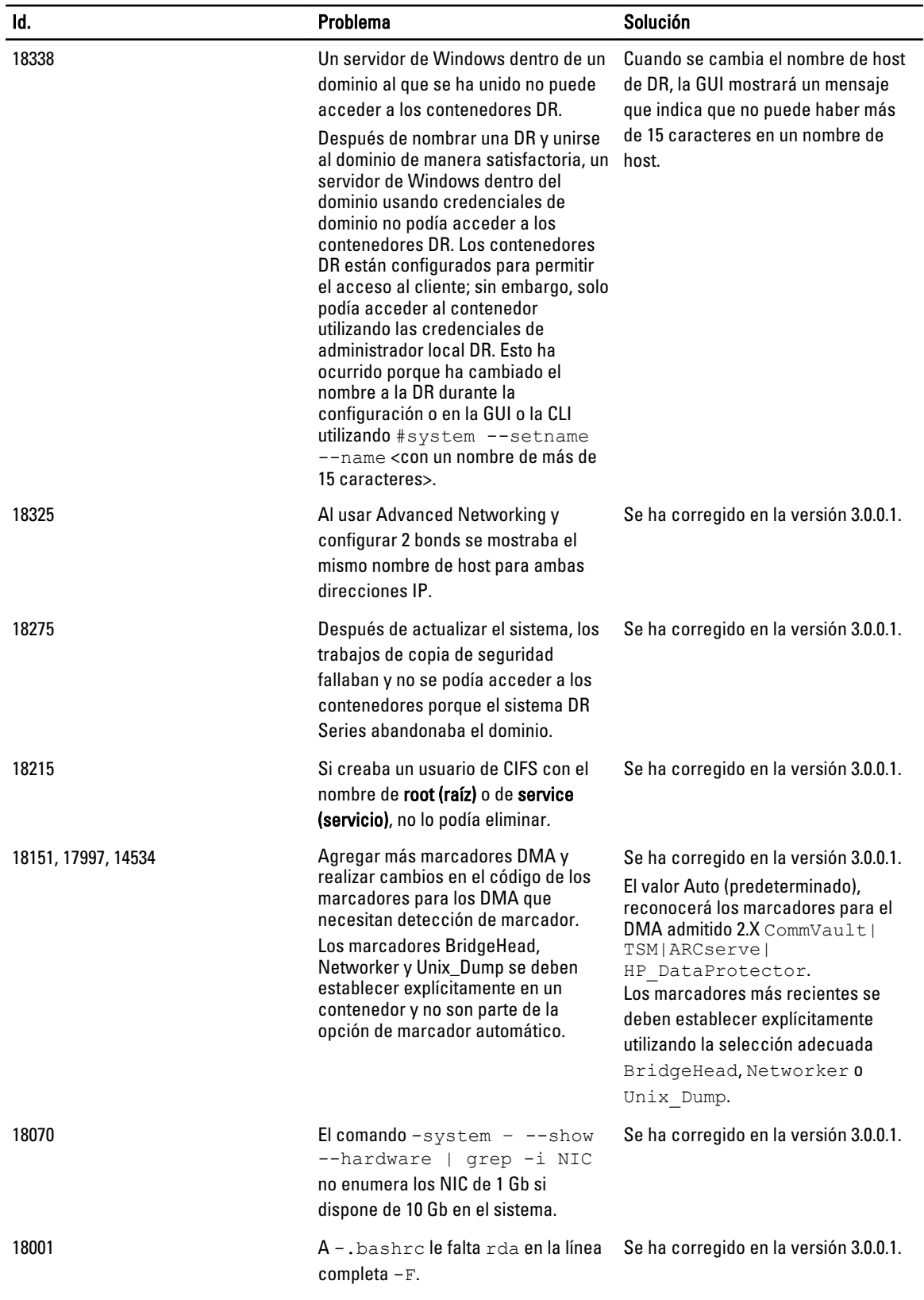

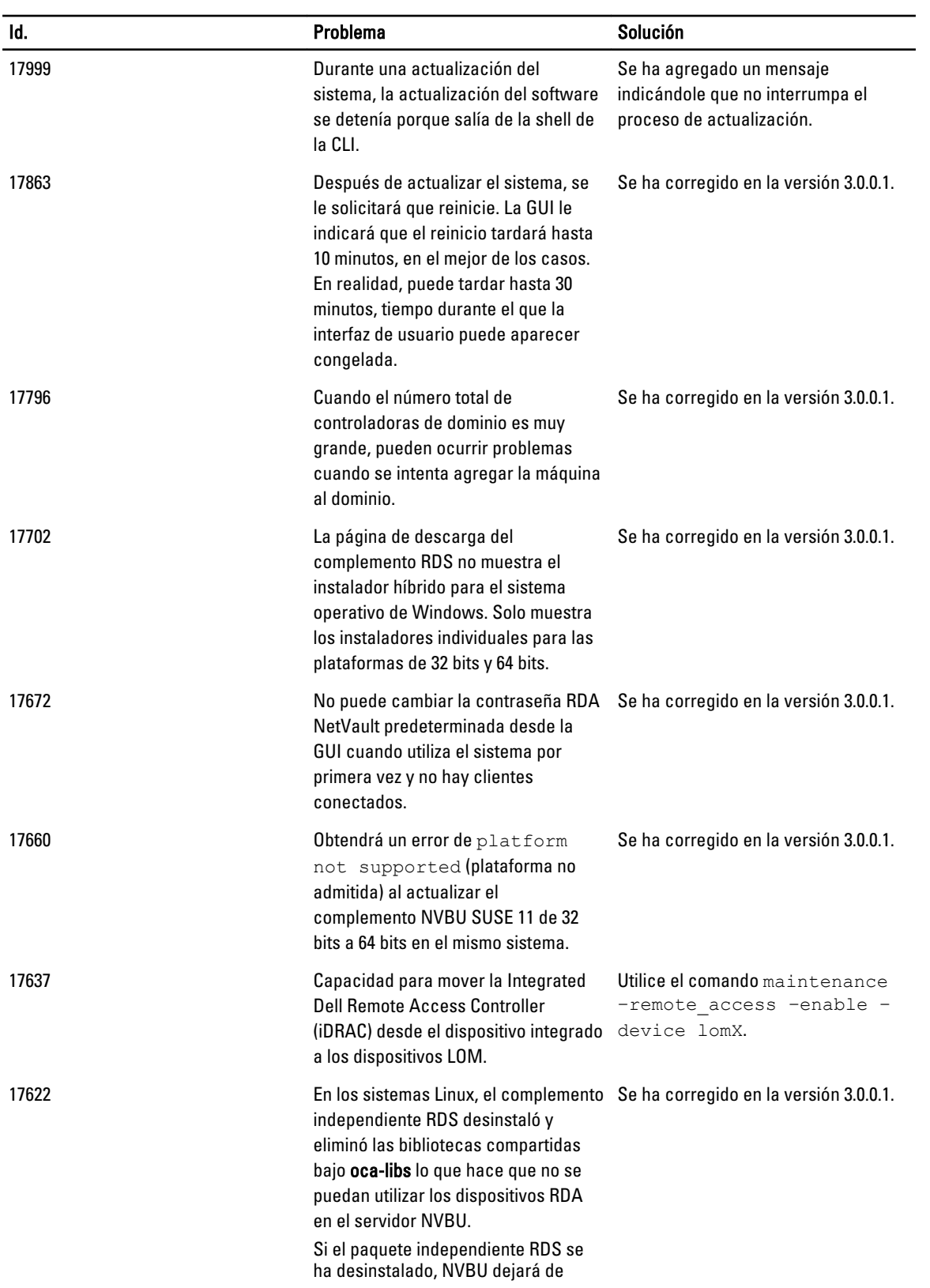

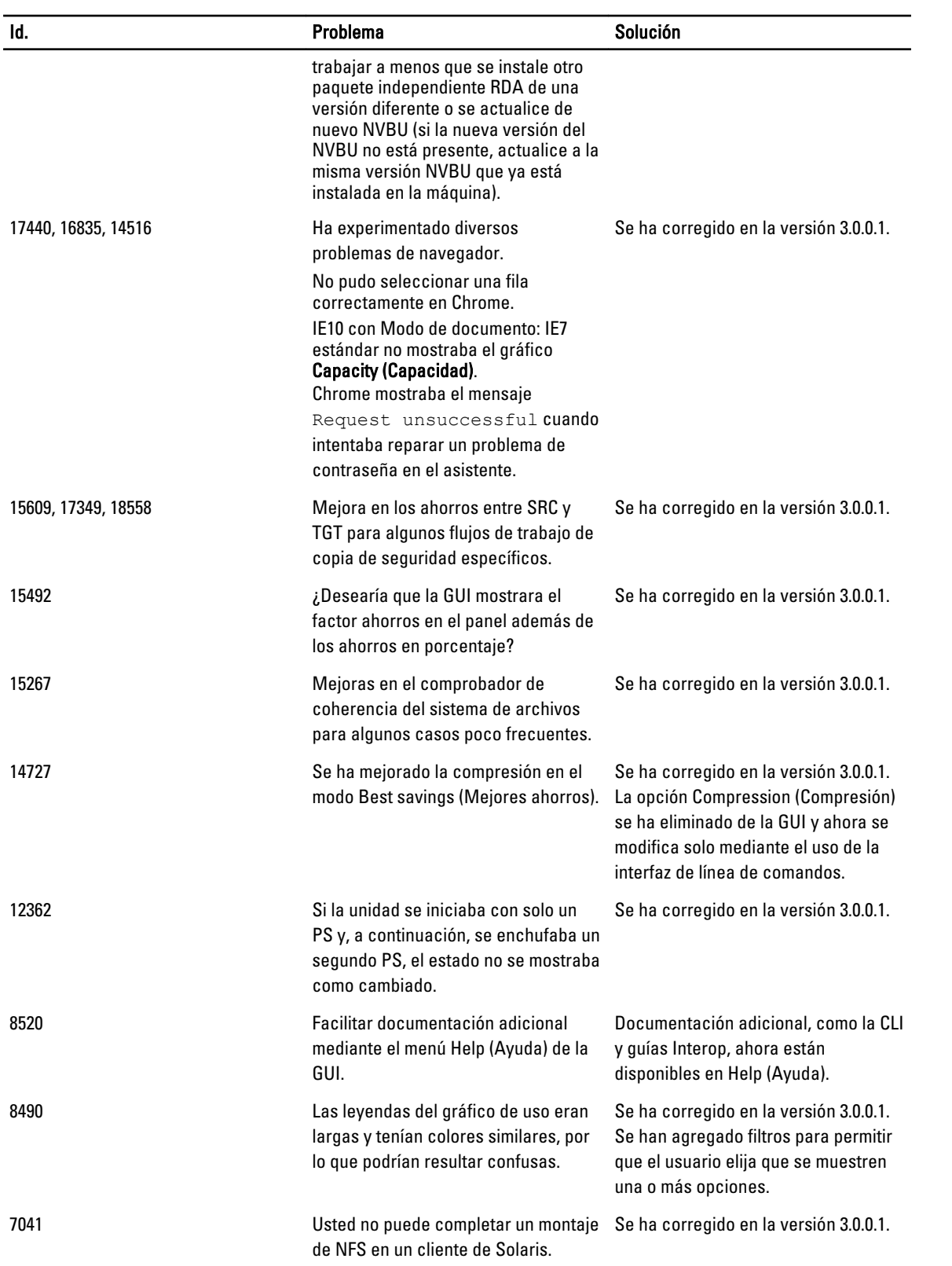

# <span id="page-15-0"></span>Resoluciones para versiones anteriores

La siguiente tabla muestra el problema, la descripción y la solución o solución alternativa para la versión 2.1.0.1 y versiones anteriores del sistema Dell PowerVault DR4000/DR4100.

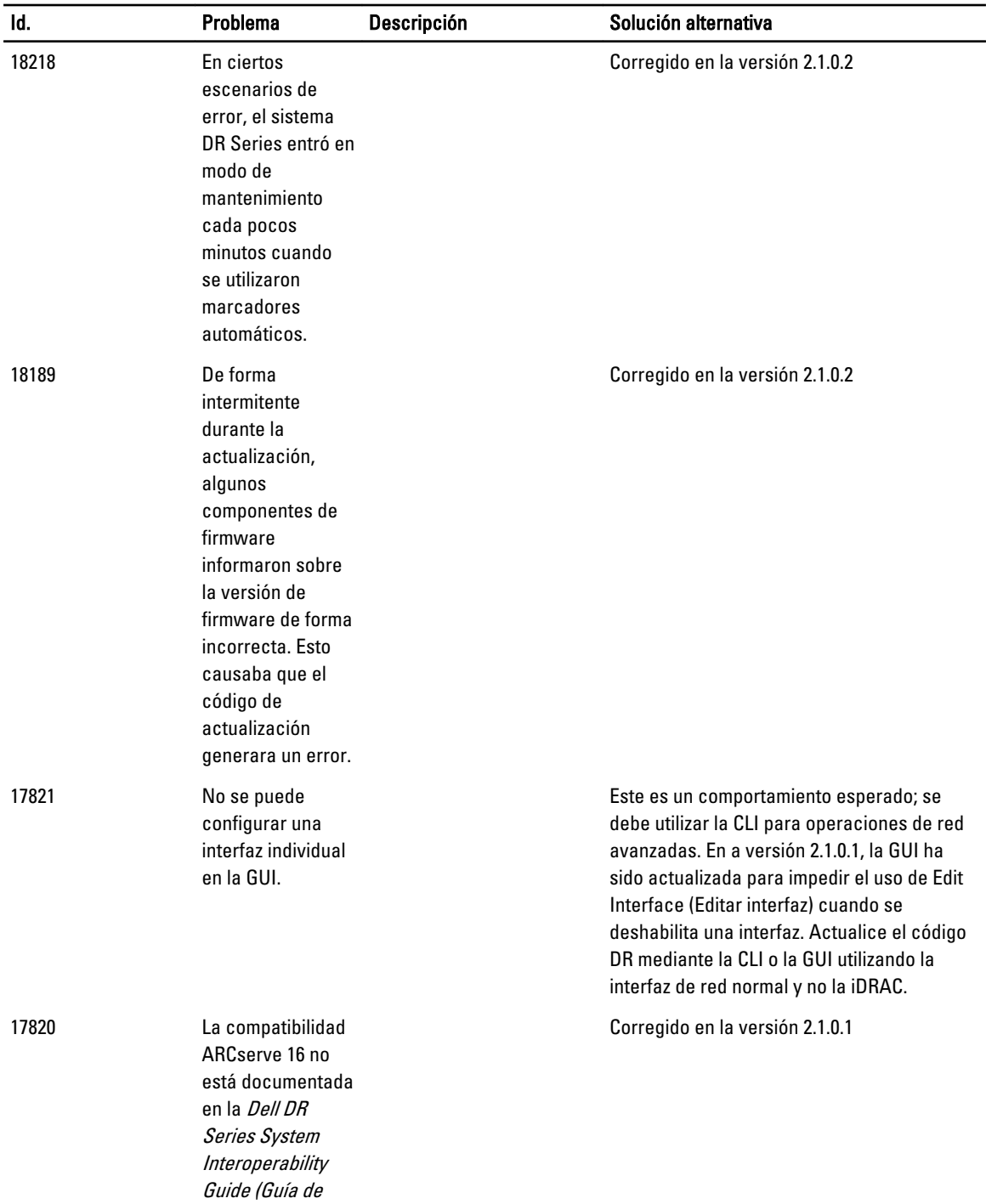

![](_page_16_Picture_182.jpeg)

![](_page_17_Picture_212.jpeg)

![](_page_18_Picture_225.jpeg)

![](_page_19_Picture_221.jpeg)

![](_page_20_Picture_205.jpeg)

![](_page_21_Picture_216.jpeg)

![](_page_22_Picture_324.jpeg)

![](_page_23_Picture_286.jpeg)

![](_page_24_Picture_288.jpeg)

![](_page_25_Picture_334.jpeg)

![](_page_26_Picture_299.jpeg)

![](_page_27_Picture_307.jpeg)

DR4000 en la casilla

![](_page_28_Picture_267.jpeg)

# <span id="page-30-0"></span>Obtención de ayuda

## Otra información útil

![](_page_30_Picture_3.jpeg)

AVISO: Para obtener más información, consulte la información reglamentaria y de seguridad que se envió con el sistema DR Series. La información sobre la garantía puede estar incluida en este documento o encontrarse en un documento aparte.

Todos los documentos mostrados están disponibles en dell.com/support/manuals.

![](_page_30_Picture_154.jpeg)

NOTA: Compruebe siempre si hay actualizaciones de estos documentos en dell.com/support/manuals y léalas antes de proceder a la instalación. A menudo sustituyen a la información contenida en otros documentos.

NOTA: Lea primero las notas de la versión porque a menudo contienen la información documentada más reciente sobre problemas conocidos con la versión de un producto específico.

#### Cómo ponerse en contacto con Dell

![](_page_30_Picture_10.jpeg)

Ø

Ø

NOTA: Si no dispone de una conexión a Internet activa, puede encontrar información de contacto en la factura de compra, en el albarán o en el catálogo de productos de Dell.

<span id="page-31-0"></span>Dell proporciona varias opciones de servicio y asistencia en línea o telefónica. Puesto que la disponibilidad varía en función del país y del producto, es posible que no pueda disponer de algunos servicios en su área. Si desea ponerse en contacto con Dell para tratar cuestiones relacionadas con las ventas, la asistencia técnica o el servicio de atención al cliente:

- 1. Vaya a dell.com/contactdell.
- 2. Compruebe su país o región del menú desplegable que hay la esquina superior izquierda de la página.
- 3. Seleccione su categoría de asistencia: servicio de asistencia técnica, servicio al cliente, ventas o servicios de soporte internacional.
- 4. Seleccione el enlace de servicio o asistencia apropiado de acuerdo a sus requisitos.

NOTA: Si ha comprado un sistema Dell, puede que se le pida la Etiqueta de servicio. Ű

# Localización de la etiqueta de servicio del sistema

El Código de servicio rápido y el número de la Etiqueta de servicio exclusivos identifican su sistema. El Código de servicio rápido y la Etiqueta de servicio se encuentran en la parte anterior del sistema tirando de la etiqueta de información. Dell utiliza esta información para dirigir las llamadas de asistencia al personal adecuado.

### Comentarios sobre la documentación

Si tiene comentarios de este documento, escriba a documentation\_feedback@dell.com. De forma alternativa, puede hacer clic en el enlace **Comentarios** en cualquiera de las páginas de documentación de Dell, rellenar el formulario y hacer clic en Enviar para enviar sus comentarios.